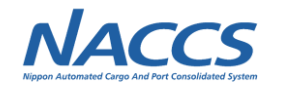

# **(11)第2回海上入出港業務SWG結果報告(WebNACCS)**

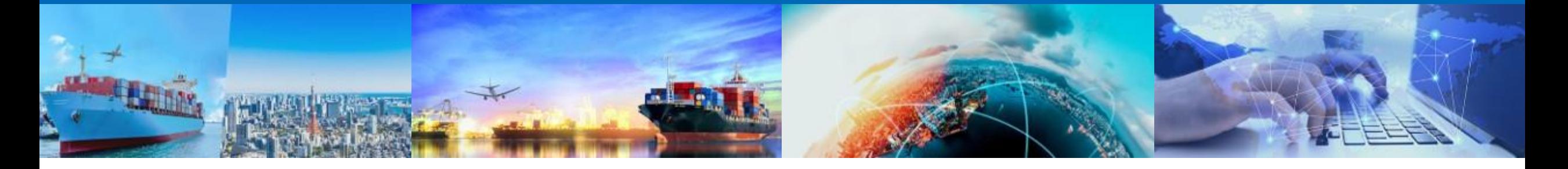

## **2022年11月10日 輸出入・港湾関連情報処理センター株式会社**

## **1.海上入出港業務関係会議の開催実績**

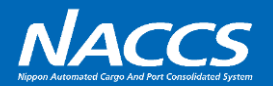

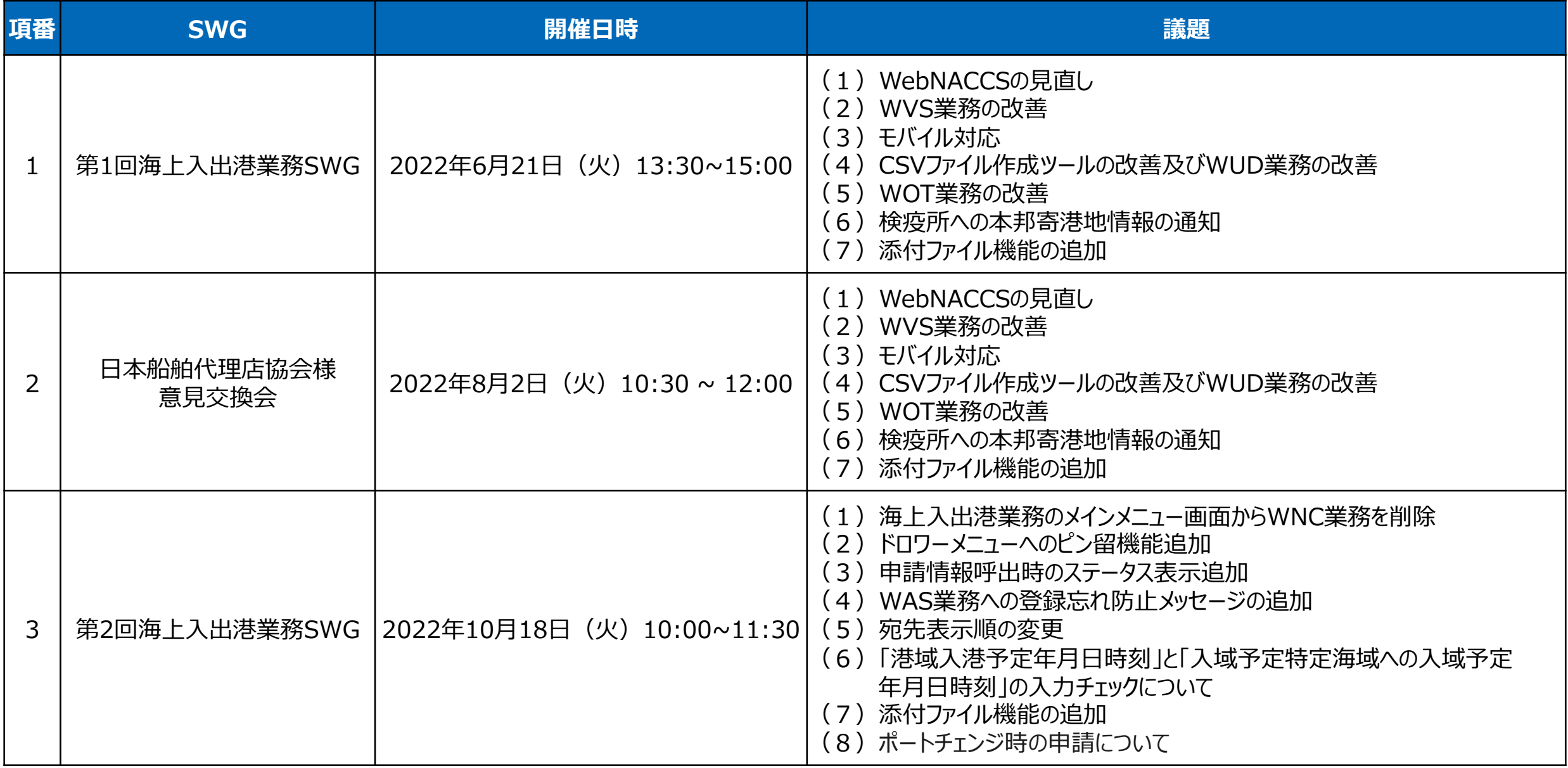

**1**

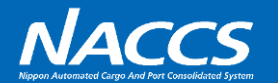

#### 第1回海上入出港業務SWG等にていただいた意見及び、内部検討の結果を踏まえ、以下改善を追加で検討いたしました。

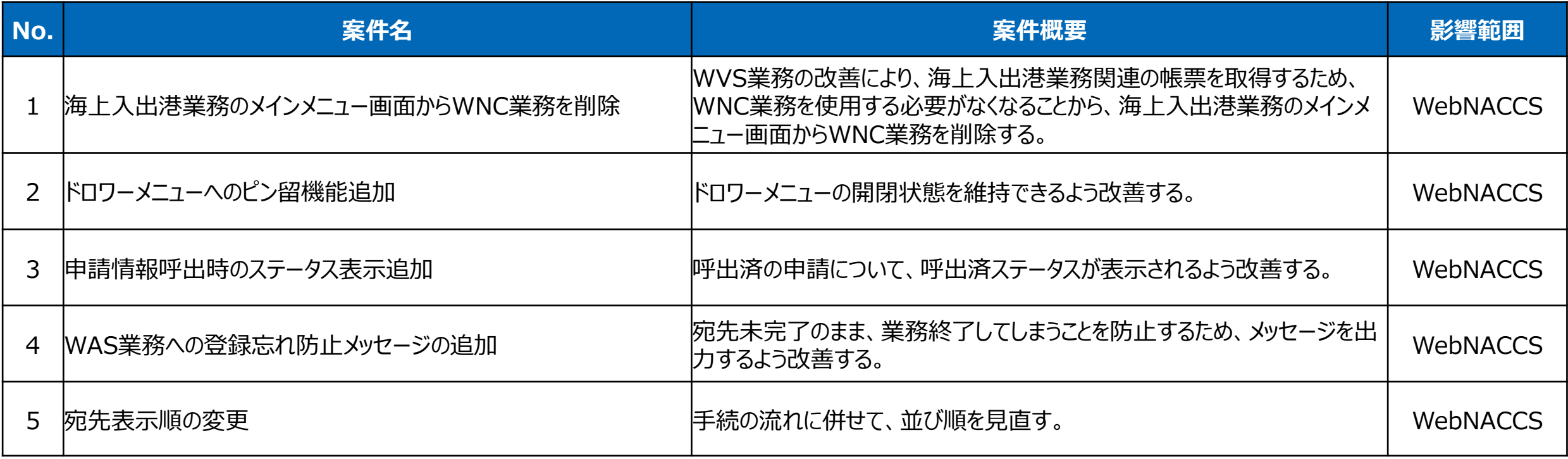

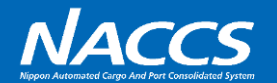

ドロワーメニューの開閉状態を、ページを移動した際も引き継げるよう、ドロワーメニューにピン留機能を追加いたします。

WPT業務サブメニュー画面 (ドロワーメニュー展開時)

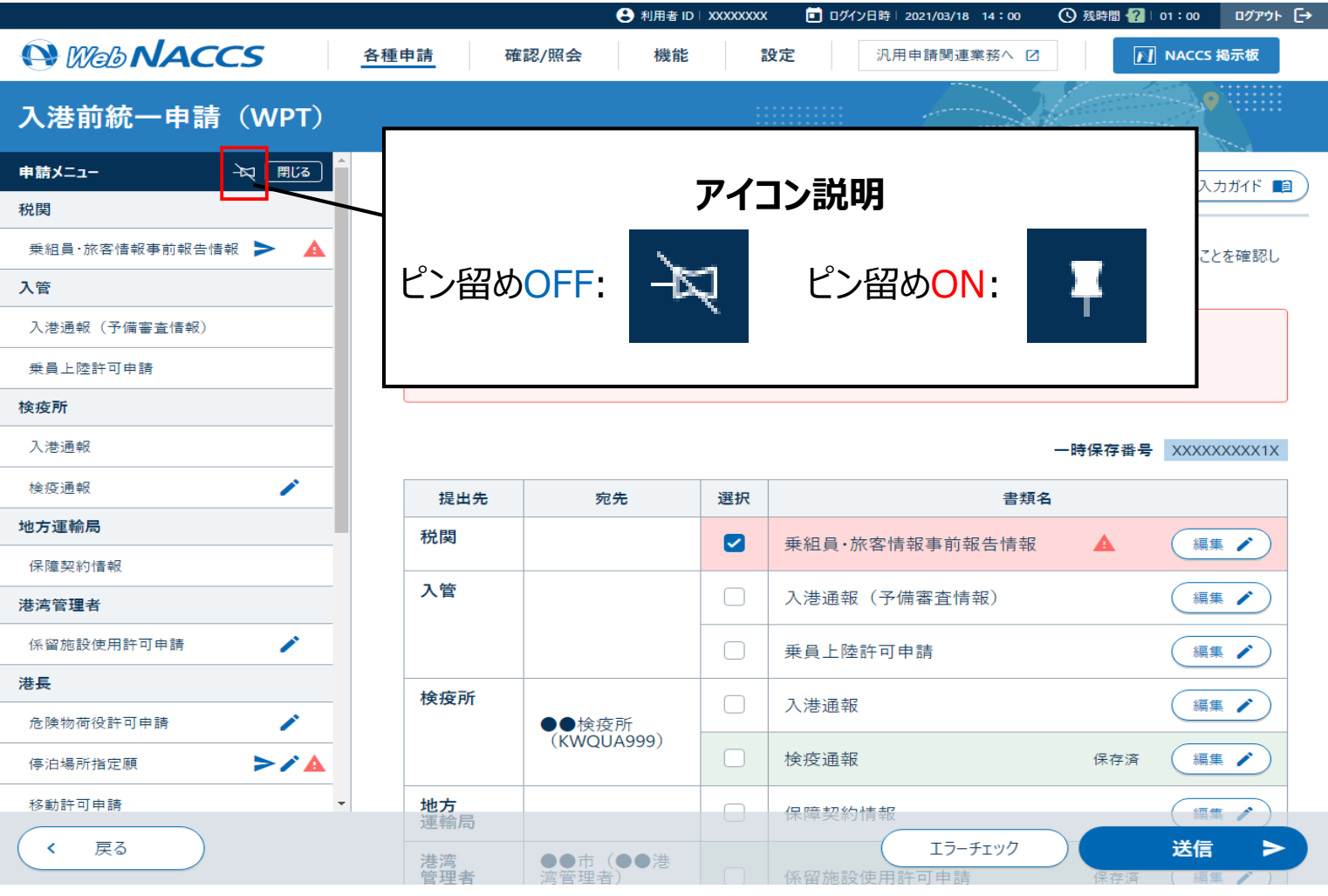

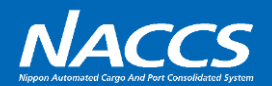

現行システムでは、申請情報呼出後、「選択された情報を呼出しました。」とメッセージが表示されるのみで、どの申請に対して情報が 呼出されたか画面上は把握できないため、第7次NACCSでは、呼出済の情報について、「呼出済」のステータスが表示されるよう改 善を行います。

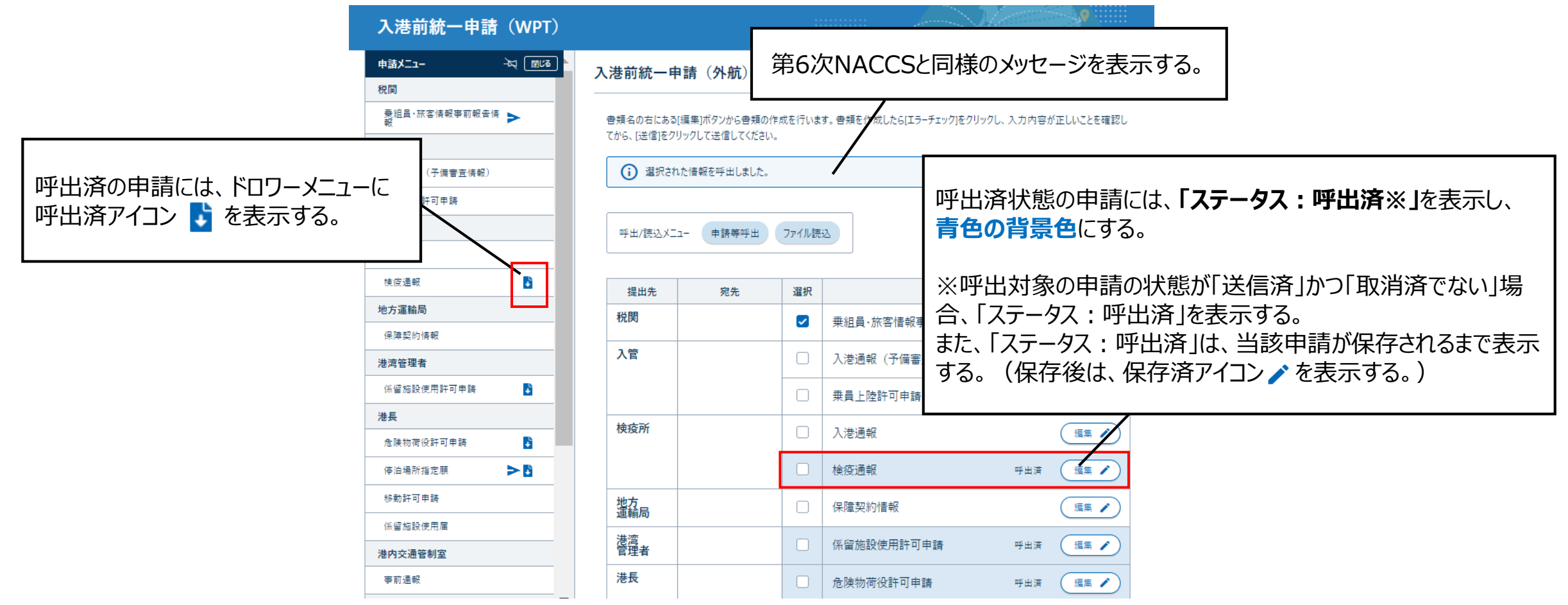

WPT業務サブメニュー画面(申請情報等呼出直後)

## **No.4 宛先設定(WAS)業務への登録忘れ防止メッセージの追加**

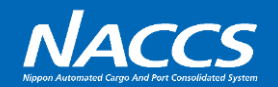

 $\frac{1}{2} \frac{1}{2} \frac{1}{2}$ 

現行システムの宛先設定(WAS)業務において、「追加」ボタンを押下後、「登録」ボタンを押下せず、ページを移動してしまい、宛 先追加が未完了となってしまうケースが多数発生しています。第7次NACCSでは、宛先登録未完了のまま、業務終了してしまうこと を防止するため、通知メッセージを出力いたします。

#### **第6次NACCS**

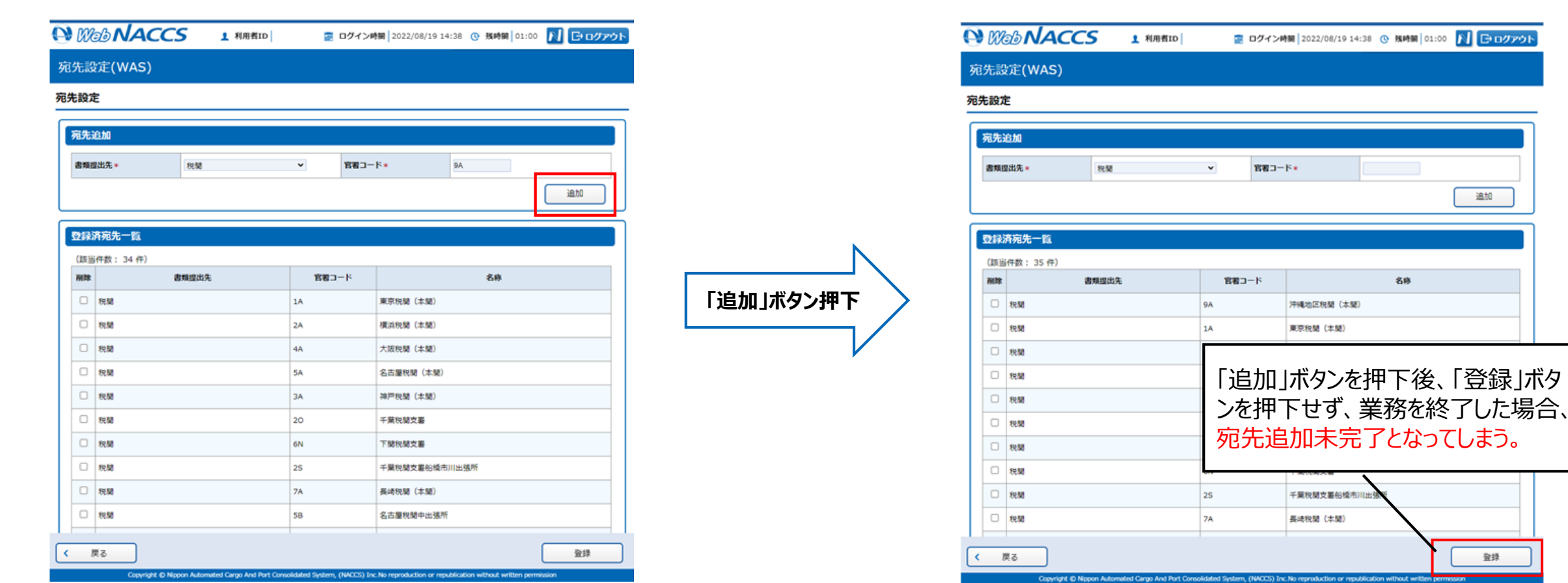

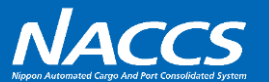

### 第7次NACCSでは、宛先未完了のまま、業務終了してしまうことを防止するため、以下の通り、仕様変更を行います。

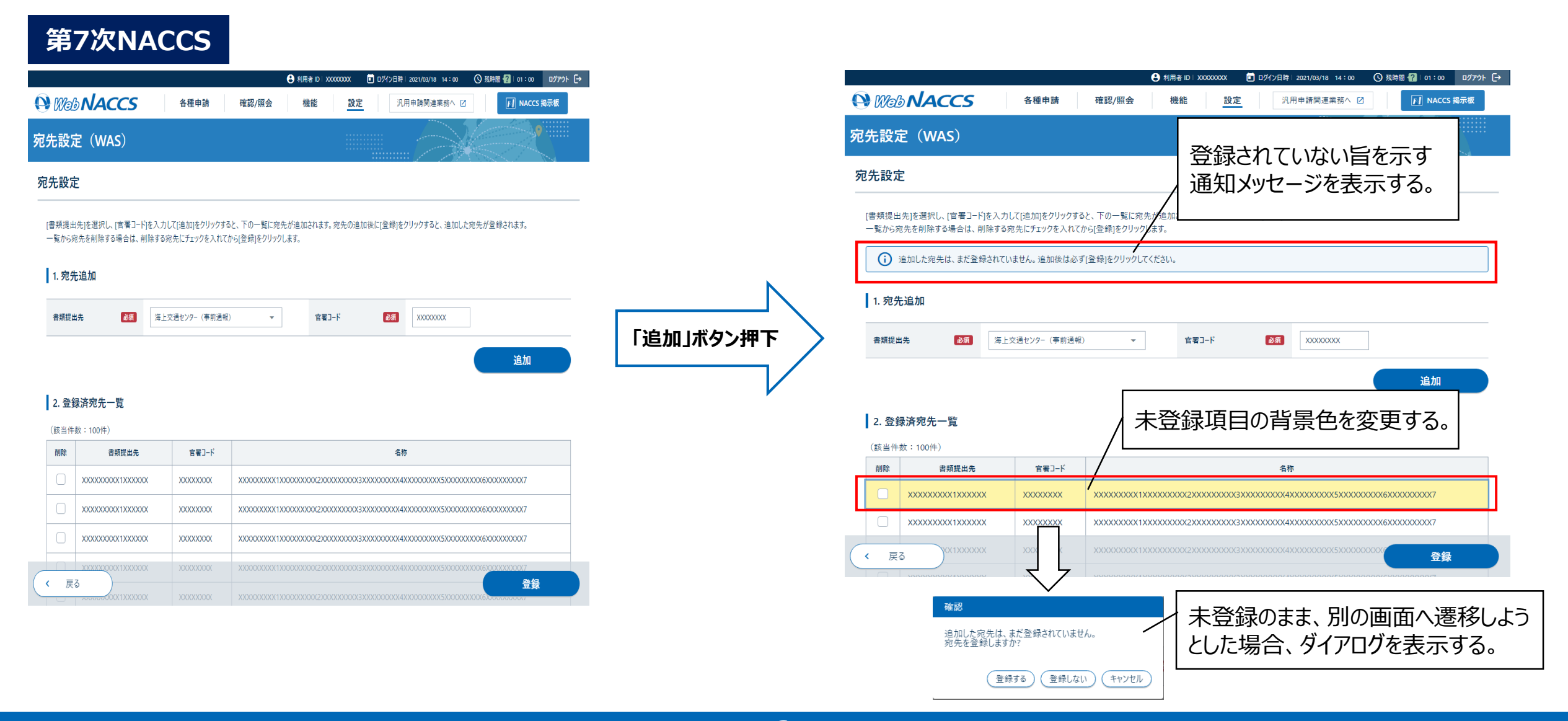

#### **No.5 申請先表示順の変更**

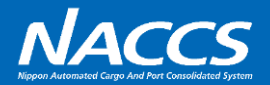

現在の申請先表示順は「港内交通管制室 → 海上保安部署 → 海上交通センター」となっておりますが、港内交通管制室 宛と海上交通センター宛の事前通報が並んでいた方がより手続きの流れに即しているという観点から、第7次NACCSでは、申請 先表示順を**「港内交通管制室 → 海上交通センター → 海上保安部署」**に変更いたします。

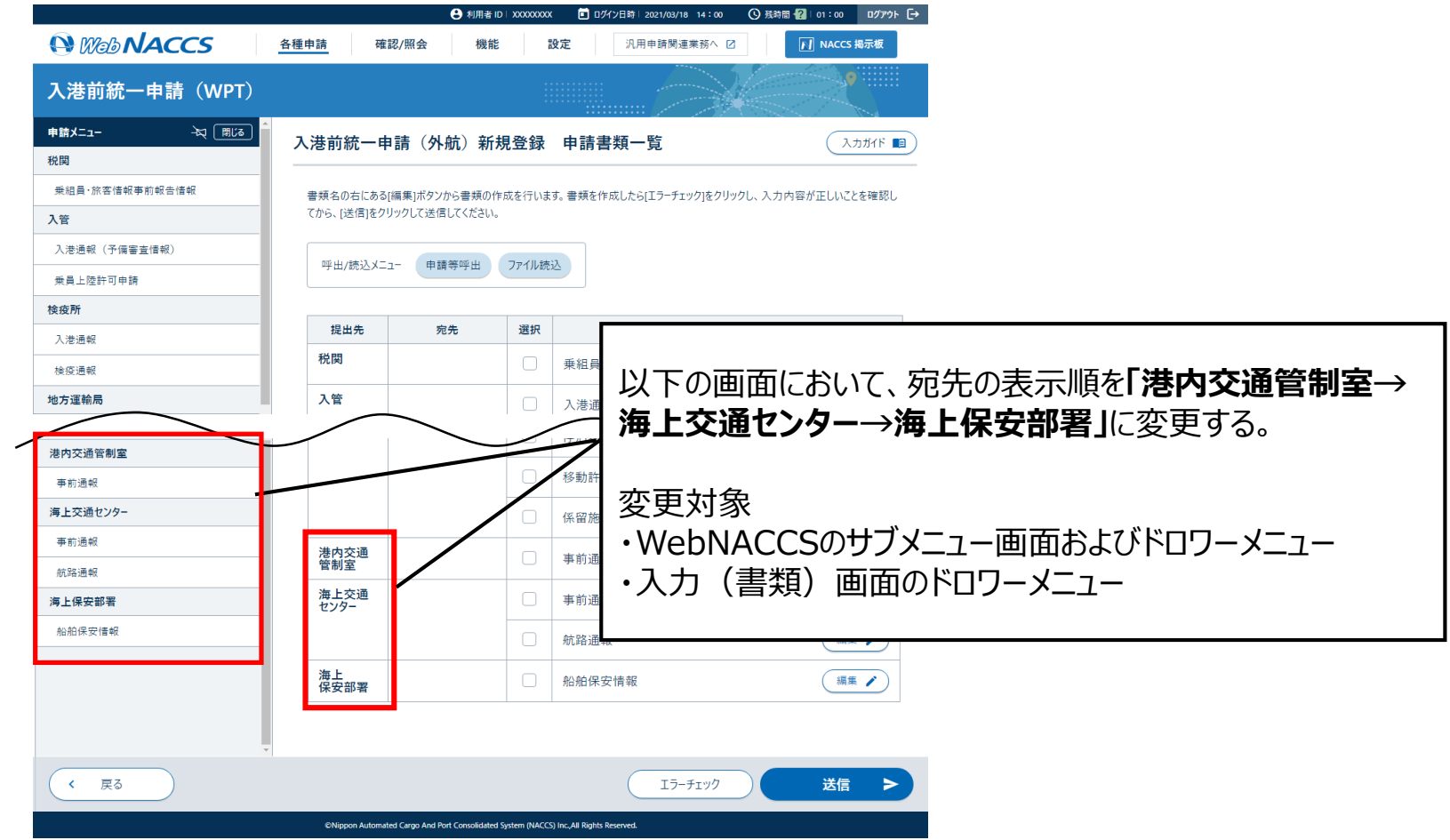

**7**

# **3.WebNACCS(海上入出港業務)の改善案件一覧**

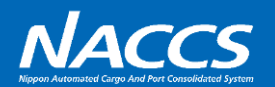

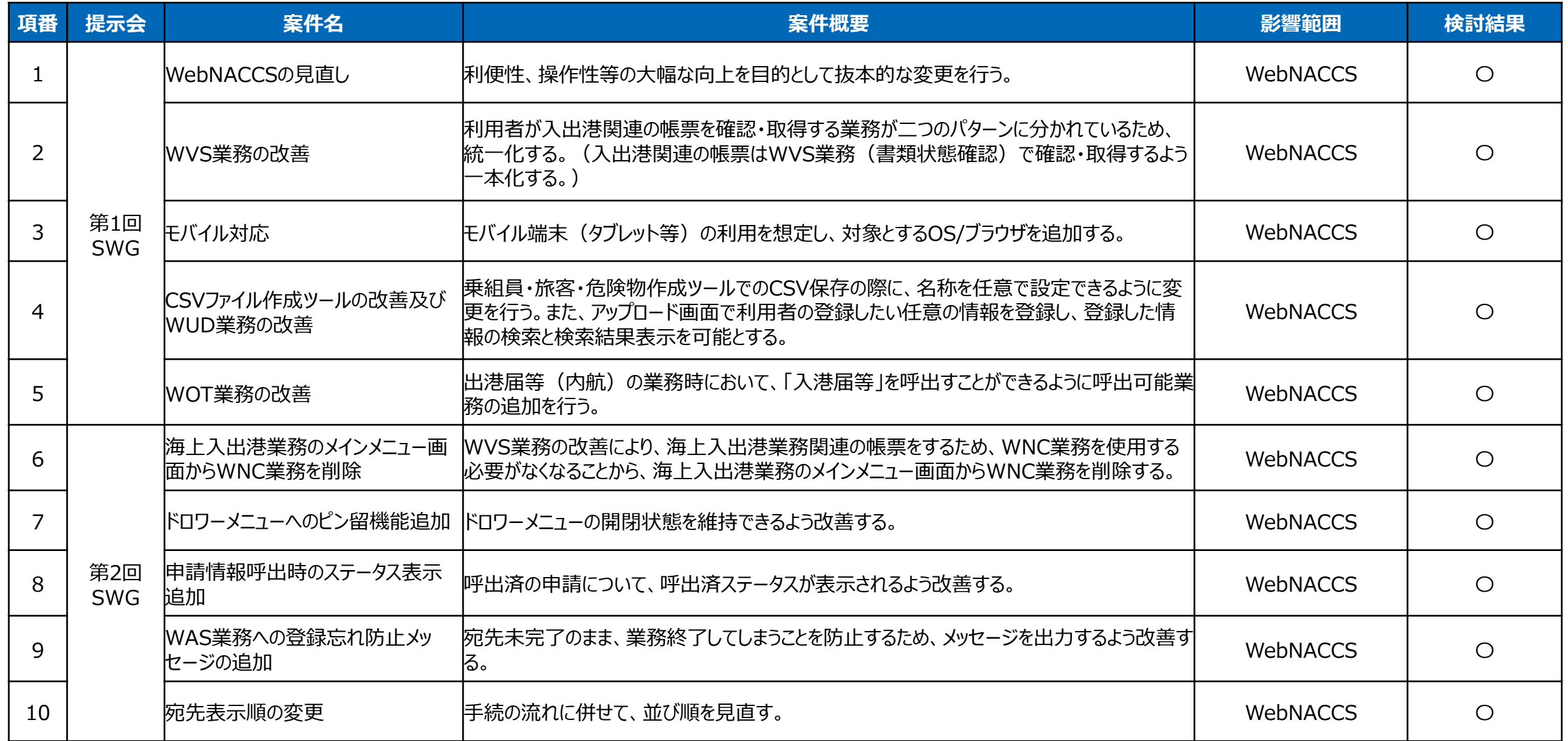